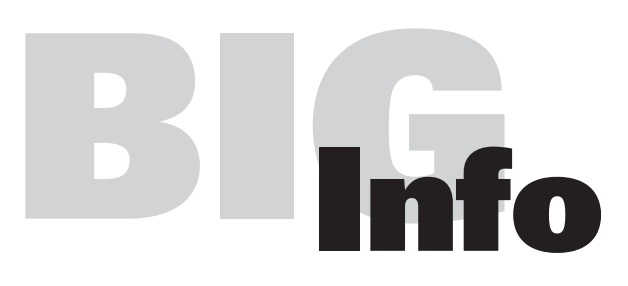

Stalltechnik für die Schweinehaltung | Equipment for pig production Equipement pour l'exploitation porcine | Equipamiento para producción porcina Оборудование для свиноводства

Bedienerhandbuch

# **Handterminal MIT-99**

Code-Nr. 99-97-1619 D

Ausgabe: 02/2010

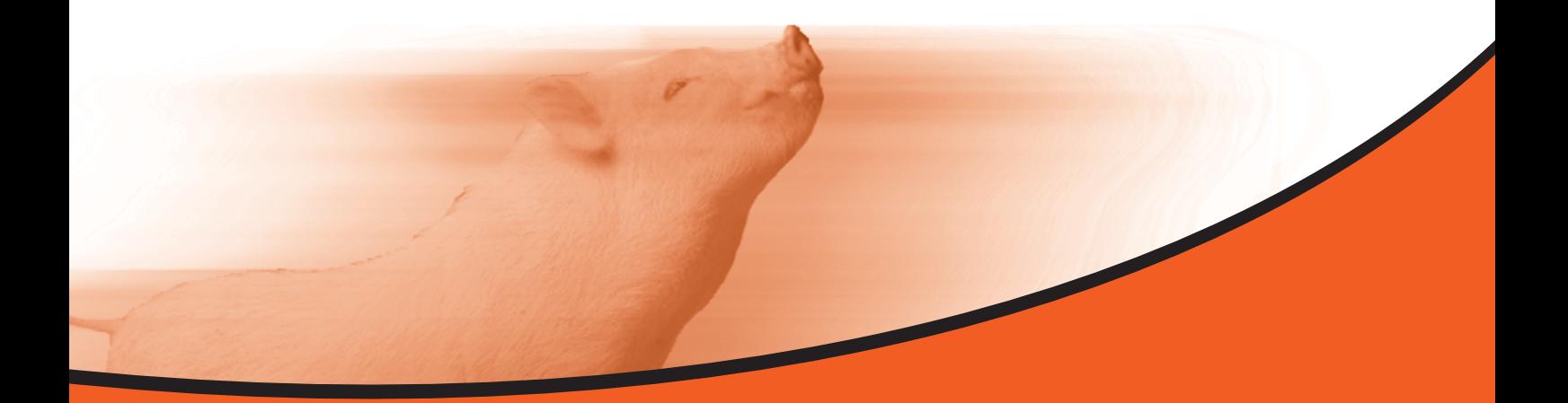

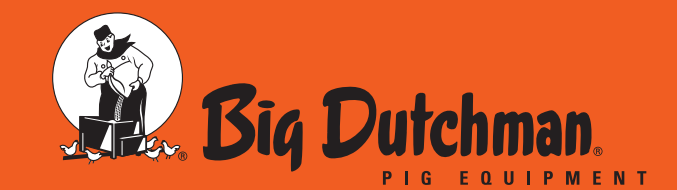

**Big Dutchman Pig Equipment GmbH** Postfach 1163 · 49360 Vechta · Deutschland Tel. +49 (0) 4447-801-0 · Fax +49 (0) 4447-801-237 big@bigdutchman.de · www.bigdutchman.de

### **Urheberrecht**

Die Software ist Eigentum von Big Dutchman Pig Equipment GmbH und ist urheberrechtlich geschützt. Sie darf nicht auf ein anderes Medium kopiert oder vervielfältigt werden, soweit das nicht ausdrücklich in der Lizenzvereinbarung bzw. im Kaufvertrag erlaubt wird.

Die Bedienungsanleitung oder Teile davon darf nicht ohne Genehmigung kopiert (bzw. mit anderen Mitteln reproduziert) oder vervielfältigt werden. Es ist auch nicht gestattet, die hier beschriebenen Produkte und dazugehörigen Informationen missbräuchlich zu verwenden oder an Dritte zur Kenntnis zu geben.

Big Dutchman behält sich das Recht vor, Änderungen an den Produkten sowie an dieser Bedienungsanleitung ohne vorherige Mitteilung durchzuführen. Wir können nicht garantieren, dass Sie Mitteilung über Änderungen ihrer Produkte oder Anleitungen erhalten werden.

Copyright 2010 Big Dutchman

#### **Haftung**

Der Hersteller oder Lieferant der hier beschriebenen Hardware und Software haftet auf keinen Fall für irgendwelche Schäden (wie dem Verlust oder der Erkrankung von Tieren oder dem Verlust anderer Gewinnmöglichkeiten) die durch einen Betriebsausfall oder fehlerhafte Anwendung bzw. Bedienung entstehen können.

An der Weiterentwicklung des Computers und der Programme wird ständig, auch unter Berücksichtigung von Anwenderwünschen gearbeitet. Sollten Sie ebenfalls Änderungs- oder Verbesserungsvorschläge haben, würden wir uns freuen, wenn Sie uns diese mitteilen.

**Big Dutchman Pig Equipment GmbH P. O. Box 1163 49360 Vechta Germany Tel: +49(0)4447-801-0 Fax: +49(0)4447-801-237 e-mail: big@bigdutchman.de**

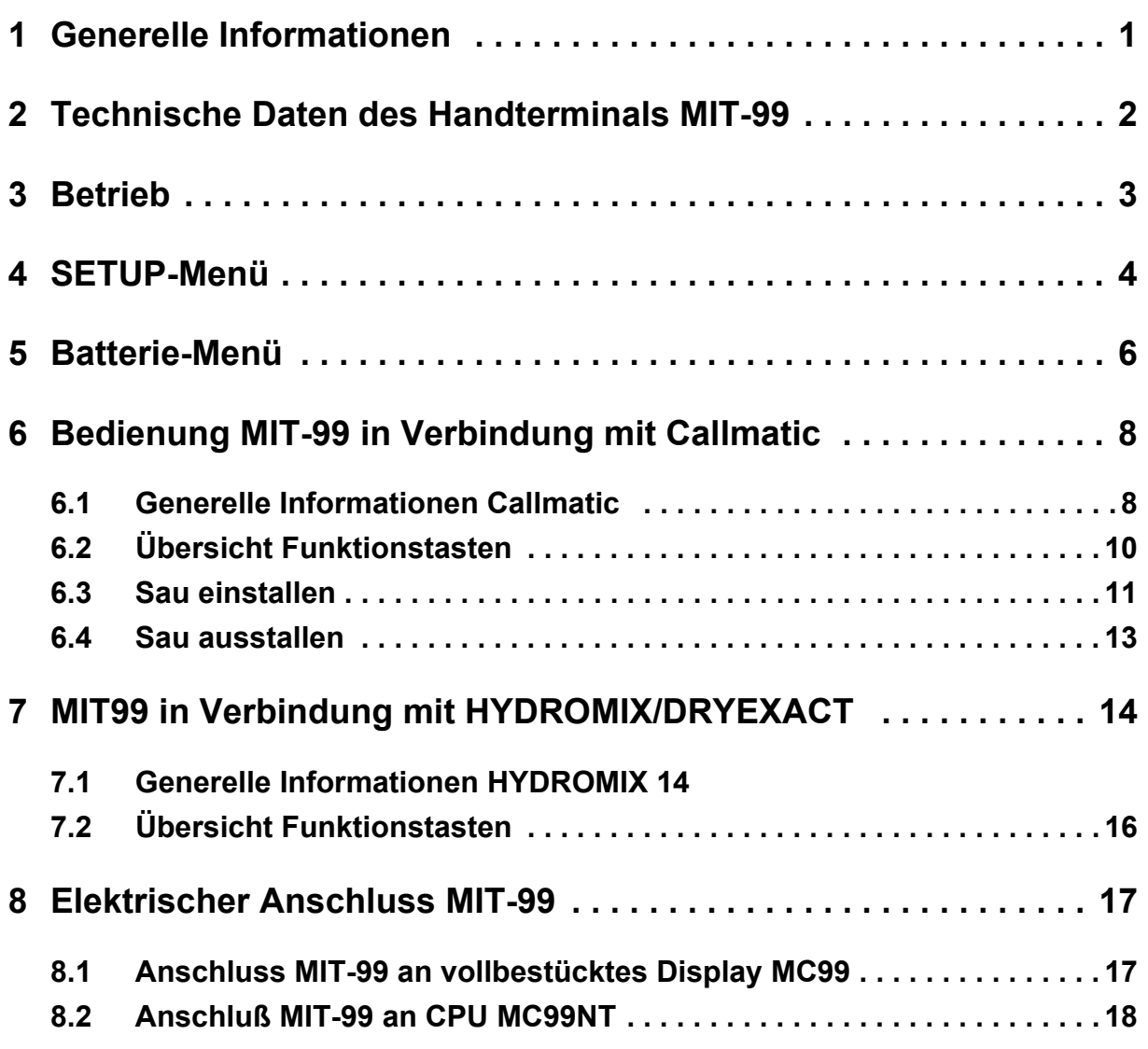

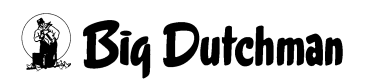

# <span id="page-3-0"></span>**1 Generelle Informationen**

Diese Bedienungsanleitung gibt eine Information darüber, wie das Big Dutchman Handterminal MIT-99 installiert und angewandt wird.

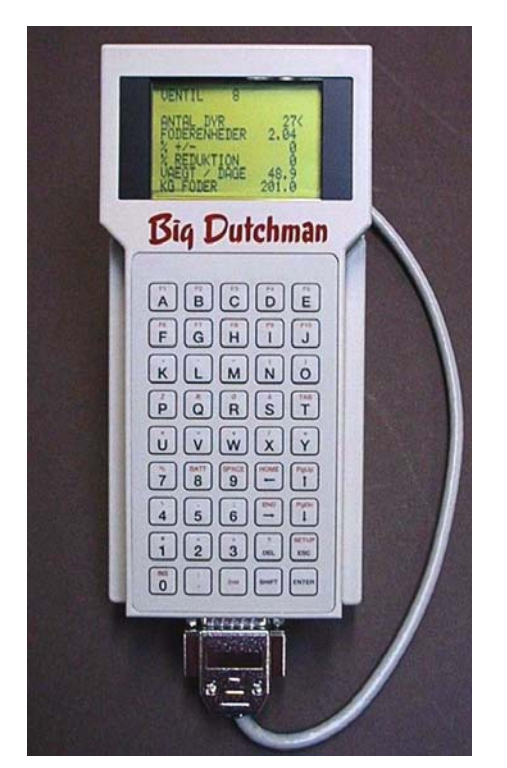

Bild 1-1: Handterminal MIT-99

Es gibt zwei verschiedene Versionen des Handterminals und zwar:

### **91-02-4055 Handterminal MIT-99 für HYDROMIX / DRYEXACT**

### **91-02-3955 Handterminal MIT-99 für Callmatic**

Für beide gemeinsam gibt es die Ladestation. Mit der Ladestation wird ein Widerstand geliefert, der im MC99 / MC99NT / MC99NT II auf die Montageplatte montiert werden muss (siehe Schaltplan).

### **91-02-3798 Ladegerät mit Halterung für MIT-99 /MC99NT**

Zusätzlich gibt es in Verbindung mit der Abruffütterung Typ Callmatic noch eine Antenne, die an das Handterminal MIT-99 angeschlossen werden kann.

### **91-02-3956 Antenne für Handterminal MIT-99**

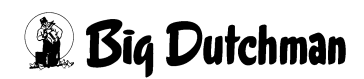

# <span id="page-4-0"></span>**2 Technische Daten des Handterminals MIT-99**

- **•** Gehäuse aus schlagfesten Material (ABS)
- **•** Betrieb mit 4 vom Kunden auswechselbaren Akkus
- **•** Lange Betriebsdauer (mehr als 10 Stunden)
- **•** Eingebautes Akku Ladegerät
- **•** Großes LCD-Display (8 Zeilen mit 21 Zeichen)
- **•** Kontrast kann über die Tastatur eingestellt werden
- **•** Tastatur mit 45 Tasten (alphanumerisch mit Funktionstasten)
- **•** Hochleistungs V40 Prozessor mit 11 Mhz
- **•** Echtzeit Uhr
- **•** Serielle Schnittstellen (RS485 / RS232)

#### **Optionen:**

- **•** Eingebautes RF Kommunikationsmodul für örtlich begrenzte Kommunikation
- **•** Eingebautes TIRIS Transponder Lesemodul
- **•** Eingebautes NEDAP Transponder Lesemodule

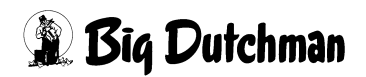

# <span id="page-5-0"></span>**3 Betrieb**

Wenn die Akkus installiert werden oder eine externe Spannung angeschlossen wird, startet das Handterminal automatisch die geladene Anwendersoftware.

Das Handterminal ist jetzt bereit für Benutzereingaben über die Tastatur, zeigt am LCD-Display die Daten an und kann über die seriellen Schnittstellen mit dem Fütterungscomputer kommunizieren.

Es ist jetzt eine Frage der geladenen Anwendersoftware, welche Funktionen möglich sind. Für weitere Informationen ist der dazugehörigen Teil der Bedienungsanleitung zu lesen.

In der Anwendersoftware gibt es eine Anzahl von Merkmalen, mit die der Anwender folgendes erreichen kann:

- **•** Einstellung des Kontrastes am LCD-Display
- **•** Eingabe der Kommunikationsparameter
- **•** Verlassen der Anwendersoftware und zur Systemebene wechseln.
- **•** Eingabe der Batterie Parameter
- **•** Handterminal ausschalten

Zum aktivieren dieser Funktionen von der Anwenderebene sind folgende Tasten zu drücken:

**2nd + SETUP** *aktiviert das SETUP-Menü*

**2nd + BATT** *aktiviert das Batterie Menü (Lade Monitor)*

# <span id="page-6-0"></span>**4 SETUP-Menü**

Bei Aufruf des SETUP-Menüs wird folgendes angezeigt:

### **System Setup**

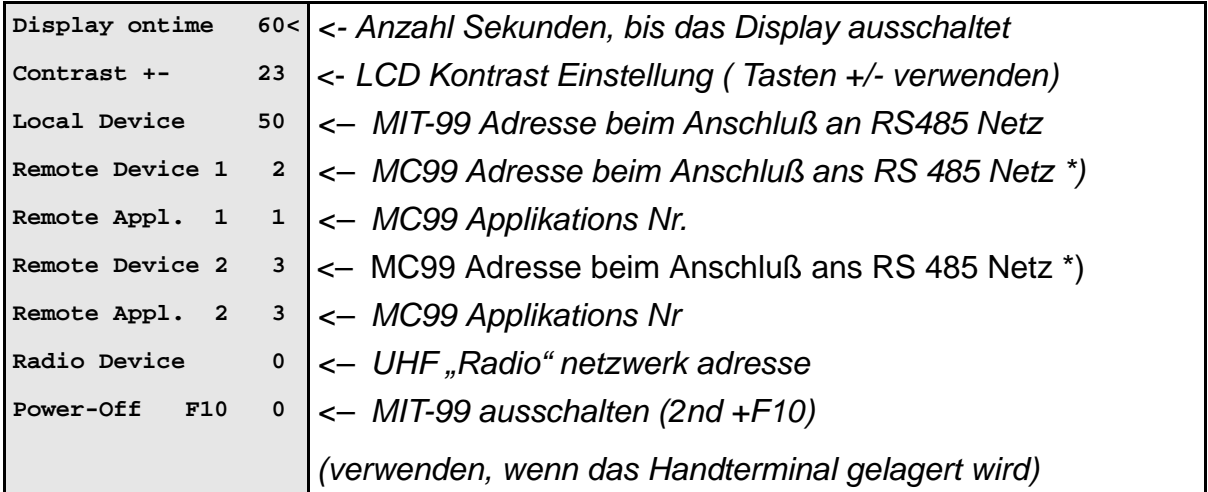

Anmerkungen:

#### \* Remote Device1 ist für HYDROMIX und DRYEXACT

\* Remote Device 2 ist für Callmatic

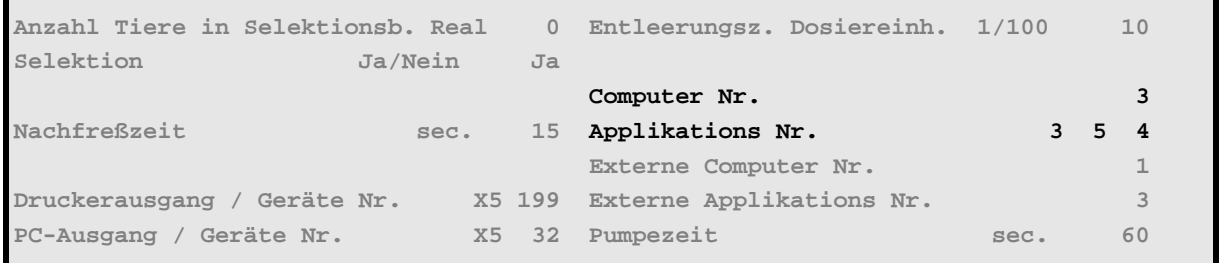

Bild 4-1: Callmatic, Programm 560, Appl. 3

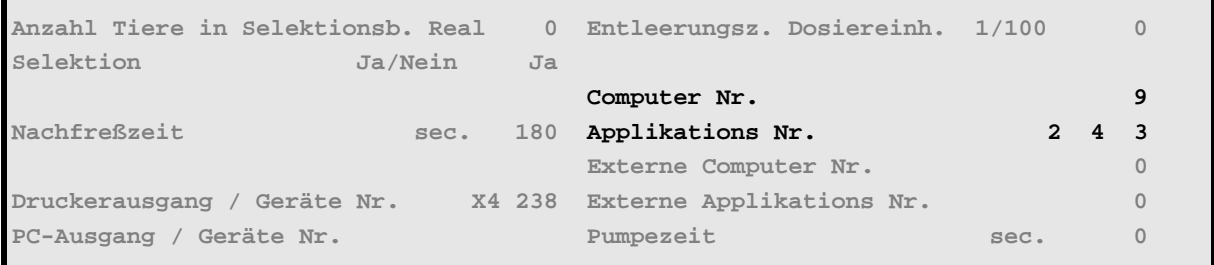

Bild 4-2: Callmatic, Programm 1100, Appl. 2

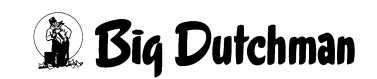

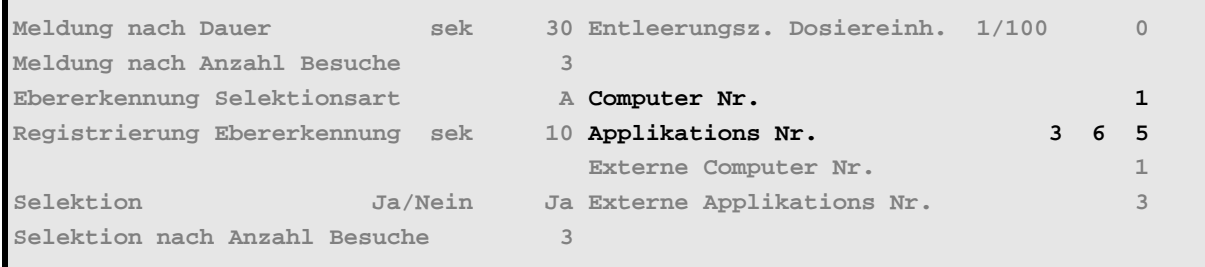

Bild 4-3: Callmatic, Programm 664, Appl. 3

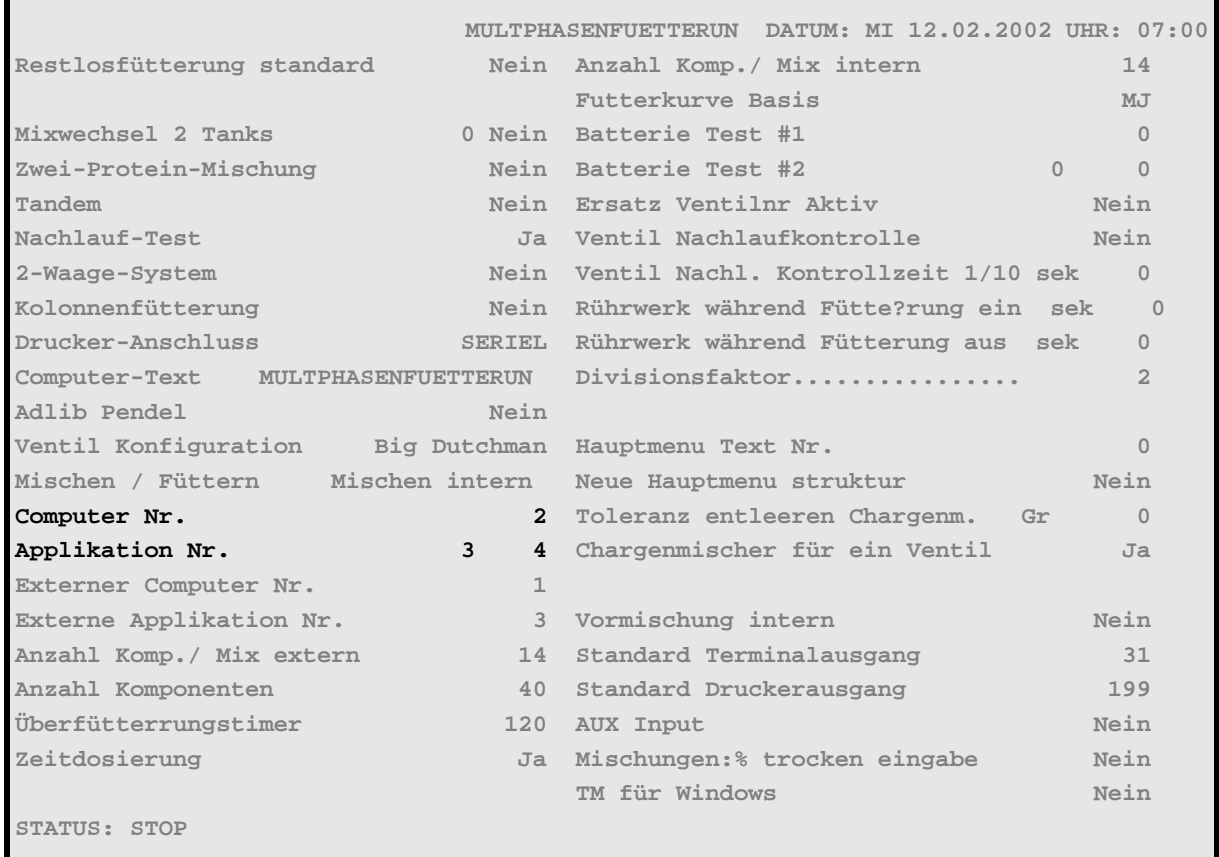

Bild 4-4: HYDROMIX, Programm 6XX / 7XX, Appl. 3

- **•** Bitte die Tasten **[PgUp↑]** und **[PgDn↓]** verwenden um das Zeichen **<** in die Position zu setzen, in der eine Eingabe erfolgen soll.
- **[ESC]** drücken, um in das Anwenderprogramm zu wechseln.

Die Power-Off Funktion ist nur dann aktiv, wenn der Text "Power.Off" am Display angezeigt wird. MIT-99 ausschalten **(2nd +F10)**

# <span id="page-8-0"></span>**5 Batterie-Menü**

Zum aktivieren dieser Funktionen von der Anwenderebene sind folgende Tasten zu drücken:

**2nd + BATT** aktiviert das Batterie Menü (Lade Monitor)

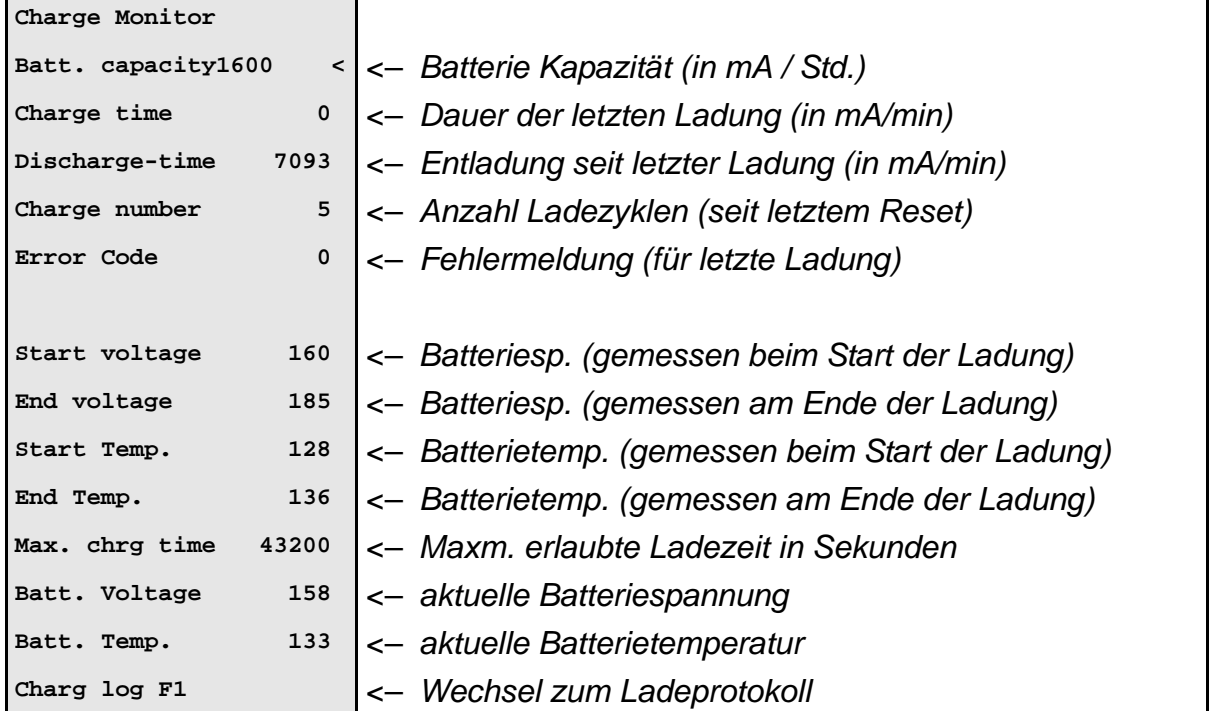

### **Anmerkung:**

- **•** Bitte die Tasten **[PgUp↑]** und **[PgDn↓]** verwenden um das Zeichen < in die Position zu setzen, in der eine Eingabe erfolgen soll.
- **[ESC]** drücken, um in das Anwenderprogramm zu wechseln.
- **•** In dem Feld "**Batt. Capacity**" muß die Kapazität der Batterie in mA/Std. eingegeben werden. Ein Wert zwischen 500 bis 1100 mA/Std. sollte hier eingegeben werden.
- Die "Charge number" und "Error code" können mittels "-"Zeichen gelöscht werden, wenn dieses Feld auch gewählt wurde. (2nd + [-] gleichzeitig drücken).
- Wenn die "<sub>Discharge time" den Wert von 3000 mA/Minute überschreitet, startet eine</sub> neue Ladung.

Wird ein Wert von z. B. 3000 oder mehr eingegeben, startet die ein Ladezyklus. Dieses kann genutzt werden, um eine Ladung manuell zu starten.

- Die Bedeutung der "Error codes" ist der Fehlertabelle zu entnehmen.
- Die "Max charge time" wird beim Start der Ladung in Abhängigkeit vom Batterietype kalkuliert.

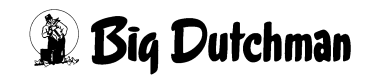

- **•** Der "**Charge log**" wird aktiviert durch **[2nd]** +**[F1]**. Es zeigt eine Aufzeichnung des letzten Ladezyklusses. Die Batteriespannung und –temperatur wird alle 20 Minuten aufgezeichnet. Die Aufzeichnung wird gelöscht, wenn ein neuer Ladezyklus startet.
- **•** Die Batteriespannung wird in Einheiten im Bereich von 0 bis 255 angezeigt. Die Einheiten können in Spannung umgerechnet werden, wenn folgender Umrechnungsfaktor verwendet wird:

Während der Ladung: 31,72 mV / angezeigte Einheit

Während der Entladung: 32,53 mV / angezeigter Einheit

#### **Generell kann folgende Formel verwendet werden:**

Spannung = Angezeigte Einheit \* 0,032

**•** Die Batterietemperatur wird in Einheiten im Bereich von 0 bis 255 angezeigt. Die unten gezeigte Tabelle kann zum Umrechnen der Einheiten in absolute Temperatur verwendet werden

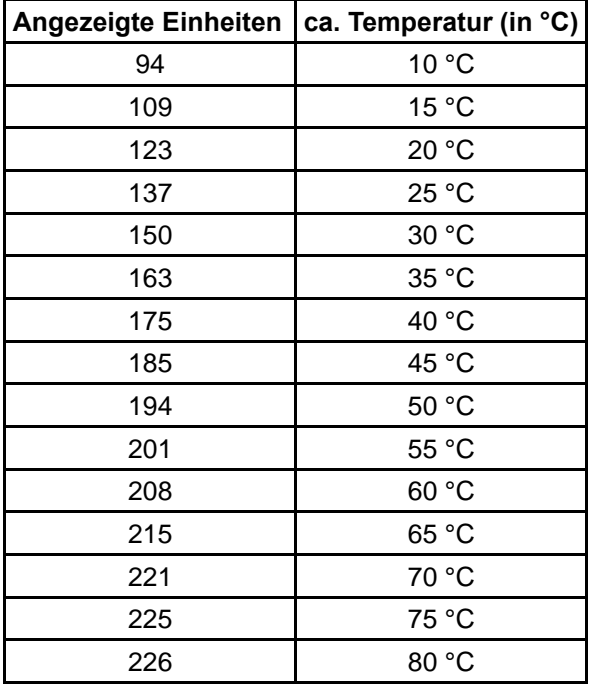

**Wenn keine Tastatur gedrückt wird, wechselt das MIT-99 in eine sogenannte "halt"** Position. Das LCD-Display wird wieder aktiviert, wenn eine Taste gedrückt wird. Um das LCD-Display zu aktivieren sollte nach Möglichkeit keine Funktionstaste verwendet werden sondern z. B. eine Pfeiltaste.

# <span id="page-10-0"></span>**6 Bedienung MIT-99 in Verbindung mit Callmatic**

## <span id="page-10-1"></span>**6.1 Generelle Informationen Callmatic**

Nach dem Einschalten des Handterminals kann folgendes im Handterminal angezeigt werden:

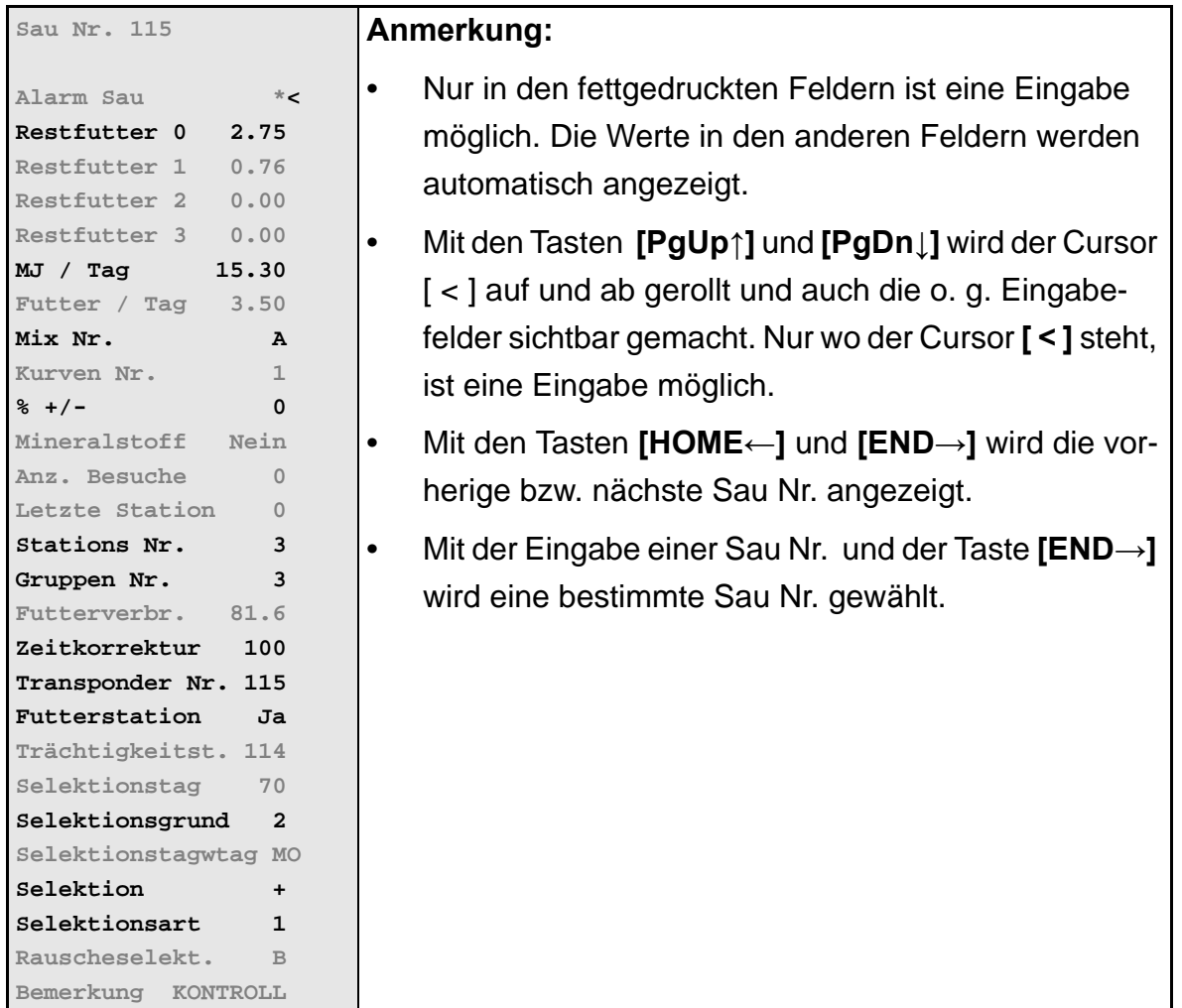

Bevor Daten im Handterminal geändert werden, müssen sie aktualisiert werden, d.h. es müssen die Daten aus dem Fütterungscomputer in das Handterminal gelesen werden. Nach dem Drücken der Tasten **[2nd]** und **[F4]** erscheint, wenn alles richtig angeschlossen und eingestellt ist, folgender Text:

### **READING DATA**

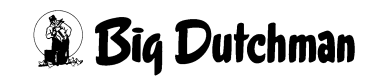

Während der Datentransmission wird am Display die Transmission durch Zahlen hinter dem Text angezeigt. Ist die Transmission zu Ende, wird wieder das Anwenderprogramm, d.h. die Sauendaten angezeigt. Kommt die Transmission nicht zu Stande, weil z. B. eine falsche Applications Nr. eingegeben wurde, folgt die unten gezeigte Fehlermeldung:

**READING DATA**

**ERROR ! ! ! 2**

**NO APPLICATION**

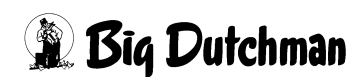

## <span id="page-12-0"></span>**6.2 Übersicht Funktionstasten**

Die Funktionstasten werden durch Drücken der Tasten [2nd] und [FX] \*aktiviert, d.h. es müssen immer zwei Tasten gleichzeitig gedrückt werden.

 $*$  X = irgendeine Funktionstaste

### **Sie haben folgende Bedeutung:**

- F1 = Wechsel zwischen HYDROMIX und CALLMATIC (zurück mit ESC)
- F2 = Senden aller Daten zum Feeding Computer MC99
- F4 = Lesen der Daten vom Feeding Computer
- F5 = Senden der neuen Daten zum Feeding Computer
- F6 = Startet das Lesen des Transponders
- F7 = Sau einstallen
- F8 = Sau ausstallen

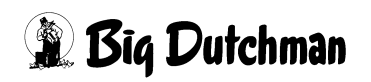

## <span id="page-13-0"></span>**6.3 Sau einstallen**

Um eine Sau über das Handterminal "einzustallen" ist wie folgt vorzugehen:

Taste **[2nd]** und **[F7]** drücken

Angezeigt wird:

### **EINSTALLUNG**

#### **Sau Nr. eingeben**

Es ist jetzt eine Sau Nr. einzugeben, z. B. Nr. 111, und die [ENTER] –Taste zu drücken. Ist diese Sau schon vorhanden, kommt die Meldung:

### **SAU EXISTIERT**

Um diese Meldung zu löschen ist wieder die [ENTER] – Taste zu drücken. Danach ist entweder diese Sau Nr. zu löschen oder eine andere Nr. einzugeben. Wird die Sau Nr. akzeptiert, folgt die Meldung:

### **EINSTALLUNG**

**Transponder Nr.?**

Wird jetzt eine Transponder Nr. eingegeben, die schon existiert, kommt die Meldung:

### **NR. EXISTIERT**

Um diese Meldung zu löschen ist wieder die [ENTER] – Taste zu drücken. Die Transponder Nr. kann dann nochmals eingegeben werden.

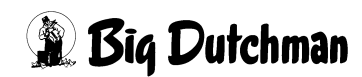

Es ist jetzt die Transponder Nr. über die Tastatur einzugeben oder über die Antenne nach dem Drücken der F6 –Taste (Taste **[2nd]** und **[F6]**) einzulesen, d.h. wenn die Transponder Nr. dann angezeigt wird, ist die [ENTER]-Taste zwecks Übernahme zu drücken. Danach wechselt das Display zum Eingabemenü zurück. Es werden dann zusätzlich folgende Daten automatisch übernommen:

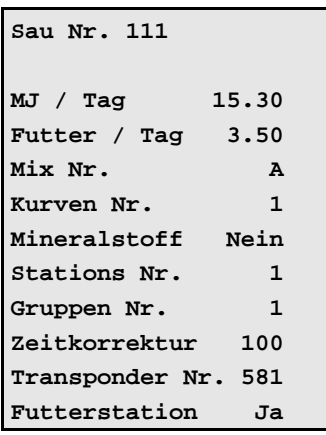

Dieses hat den Vorteil, daß nach dem Übertragen dieser Daten auf den Fütterungscomputer die Sau auf jeden Fall Futter bekommt, auch wenn keine zusätzlichen Daten eingegeben werden.

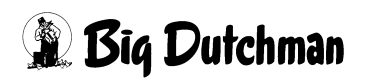

### <span id="page-15-0"></span>**6.4 Sau ausstallen**

Um eine Sau über das Handterminal "auszustallen" ist wie folgt vorzugehen:

Sau Nr., die gelöscht werden soll, mit den Tasten **[HOME←]** und **[END→]** bzw. mit der Eingabe einer Sau Nr. und der Taste **[END→]** wählen.

Taste **[2nd]** und **[F8]** drücken

Angezeigt wird:

### **Sau löschen J/N ?**

Wird jetzt ein " J " eingegeben und die Taste [ENTER] gedrückt, ist die Sau gelöscht.

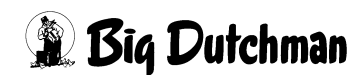

# <span id="page-16-0"></span>**7 MIT99 in Verbindung mit HYDROMIX/DRYEXACT**

## <span id="page-16-1"></span>**7.1 Generelle Informationen HYDROMIX**

Nach dem Einschalten des Handterminals kann folgendes im Handterminal angezeigt werden:

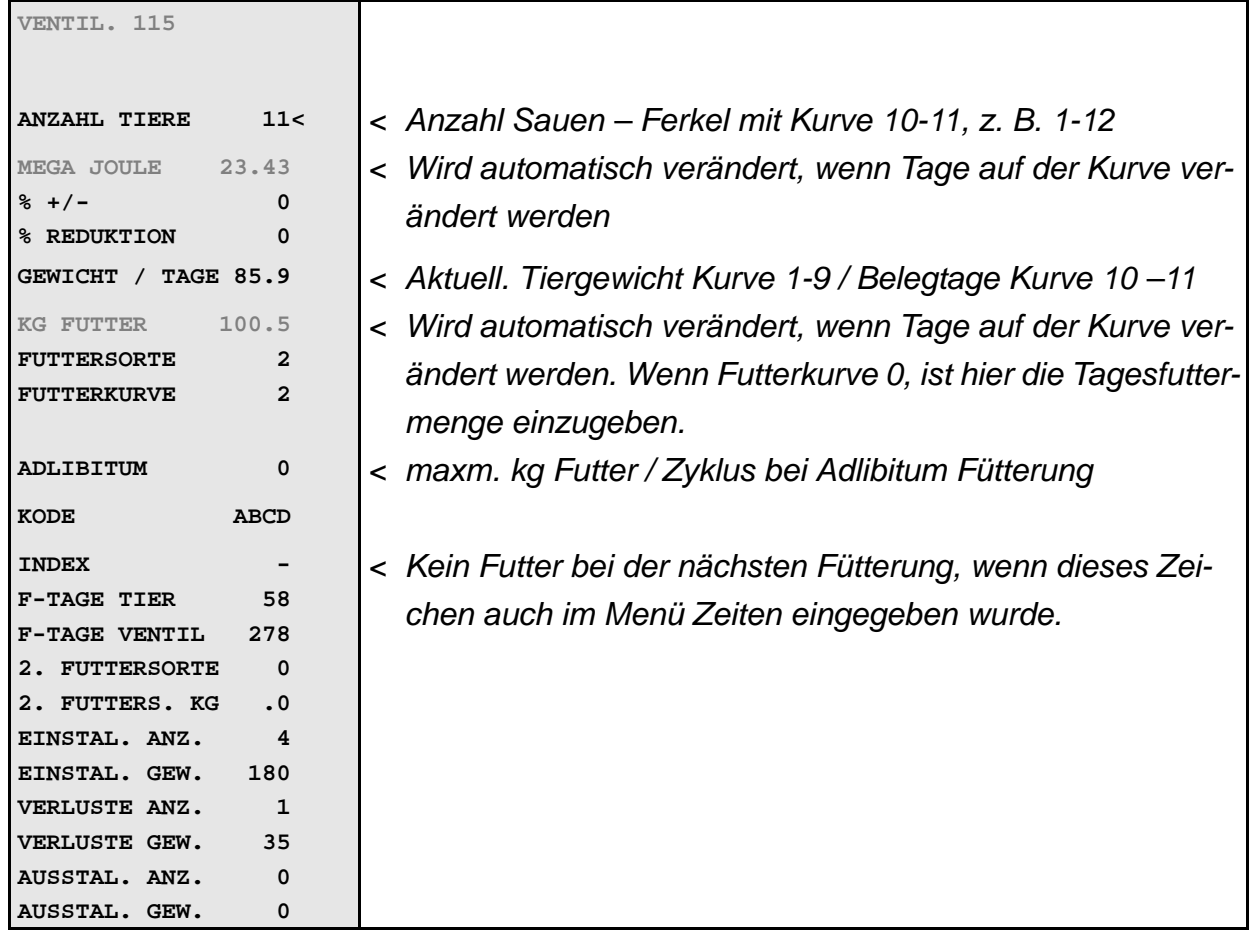

- **•** Nur in den fettgedruckten Feldern ist eine Eingabe möglich. Die Werte in den anderen Feldern werden automatisch angezeigt.
- **•** Mit den Tasten **[PgUp↑]** und **[PgDn↓]** wird der Cursor [ **<** ] auf und ab gerollt und auch die o. g. Eingabefelder sichtbar gemacht. Nur wo der Cursor [ **<** ] steht, ist eine Eingabe möglich.
- **•** Mit den Tasten **[HOME←]** und **[END→]** wird die vorherige bzw. nächste Ventil Nr. angezeigt.
- **•** Mit der Eingabe einer Ventil Nr. und der Taste **[END→]** wird eine bestimmte Ventil Nr. gewählt.

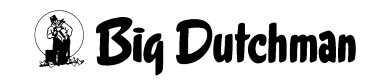

Bevor aber Daten im Handterminal geändert werden, müssen sie erst aktualisiert werden, d.h. es müssen die Daten aus dem Fütterungscomputer in das Handterminal gelesen werden. Nach dem Drücken der Tasten **[2nd]** und **[F4]** erscheint, wenn alles richtig angeschlossen und eingestellt ist, folgender Text:

### **READING DATA**

Während der Datentransmission wird am Display die Transmission durch Zahlen hinter dem Text angezeigt. Ist die Transmission zu Ende, wird wieder das Anwenderprogramm, d.h. die Sauendaten angezeigt. Kommt die Transmission nicht zu Stande, weil z. B. eine falsche Applications Nr. eingegeben wurde, folgt die unten gezeigte Fehlermeldung.

**READING DATA**

**ERROR ! ! ! 2**

**NO APPLICATION**

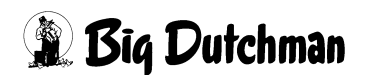

# <span id="page-18-0"></span>**7.2 Übersicht Funktionstasten**

Die Funktionstasten werden durch Drücken der Tasten [2nd] und [FX] \*aktiviert, d.h. es müssen immer zwei Tasten gleichzeitig gedrückt werden.

 $*$  X = irgendeine Funktionstaste

### **Sie haben folgende Bedeutung:**

- F1 = Wechsel zwischen HYDROMIX und CALLMATIC (zurück mit ESC)
- F2 = Senden aller Daten zum Feeding Computer MC99
- F4 = Lesen der Daten vom Feeding Computer
- F5 = Senden der neuen Daten zum Feeding Computer

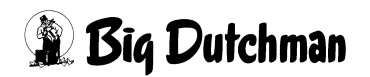

# <span id="page-19-0"></span>**8 Elektrischer Anschluss MIT-99**

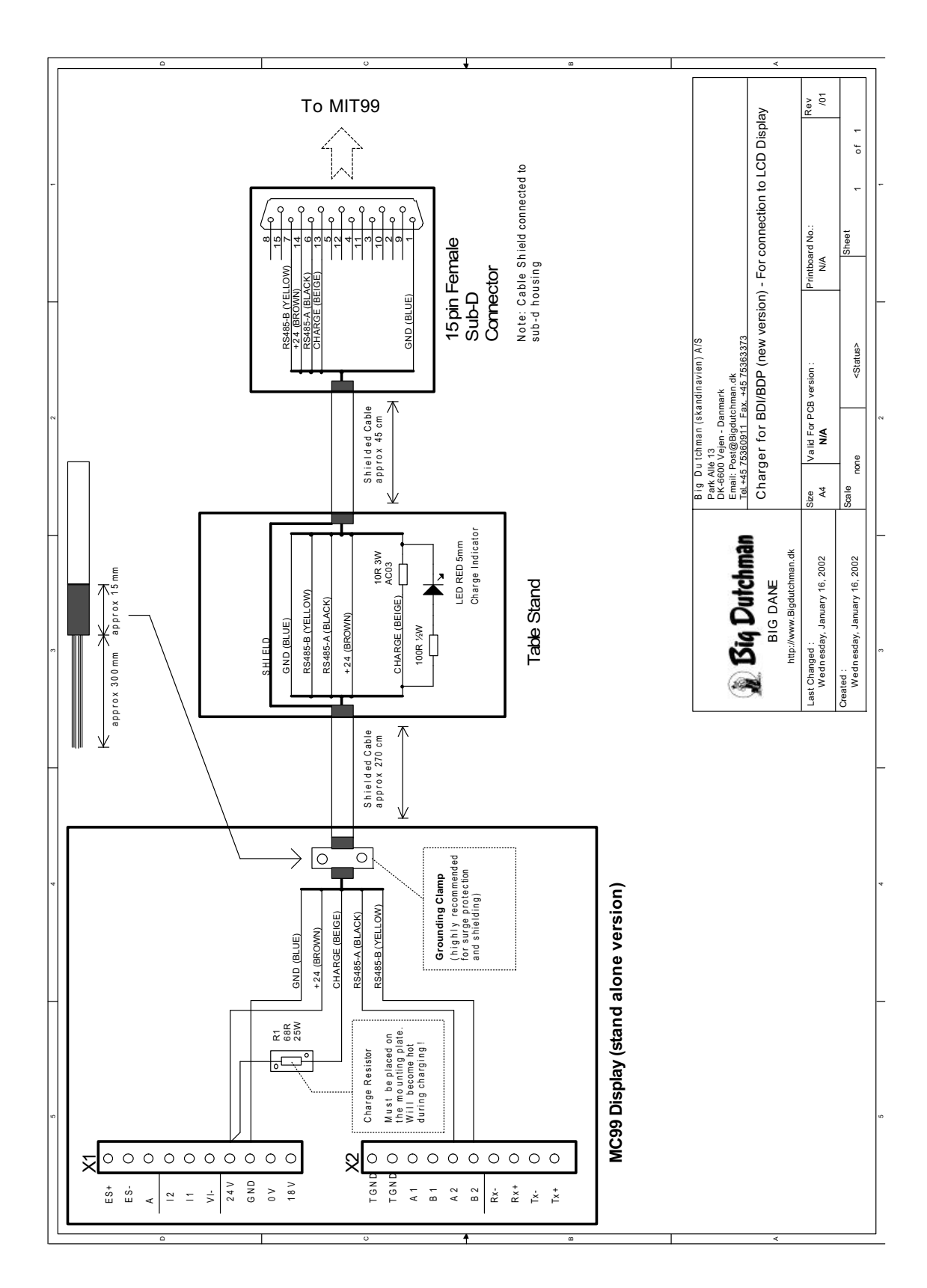

### <span id="page-19-1"></span>**8.1 Anschluss MIT-99 an vollbestücktes Display MC99**

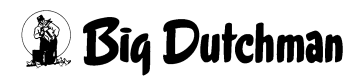

## <span id="page-20-0"></span>**8.2 Anschluß MIT-99 an CPU MC99NT**

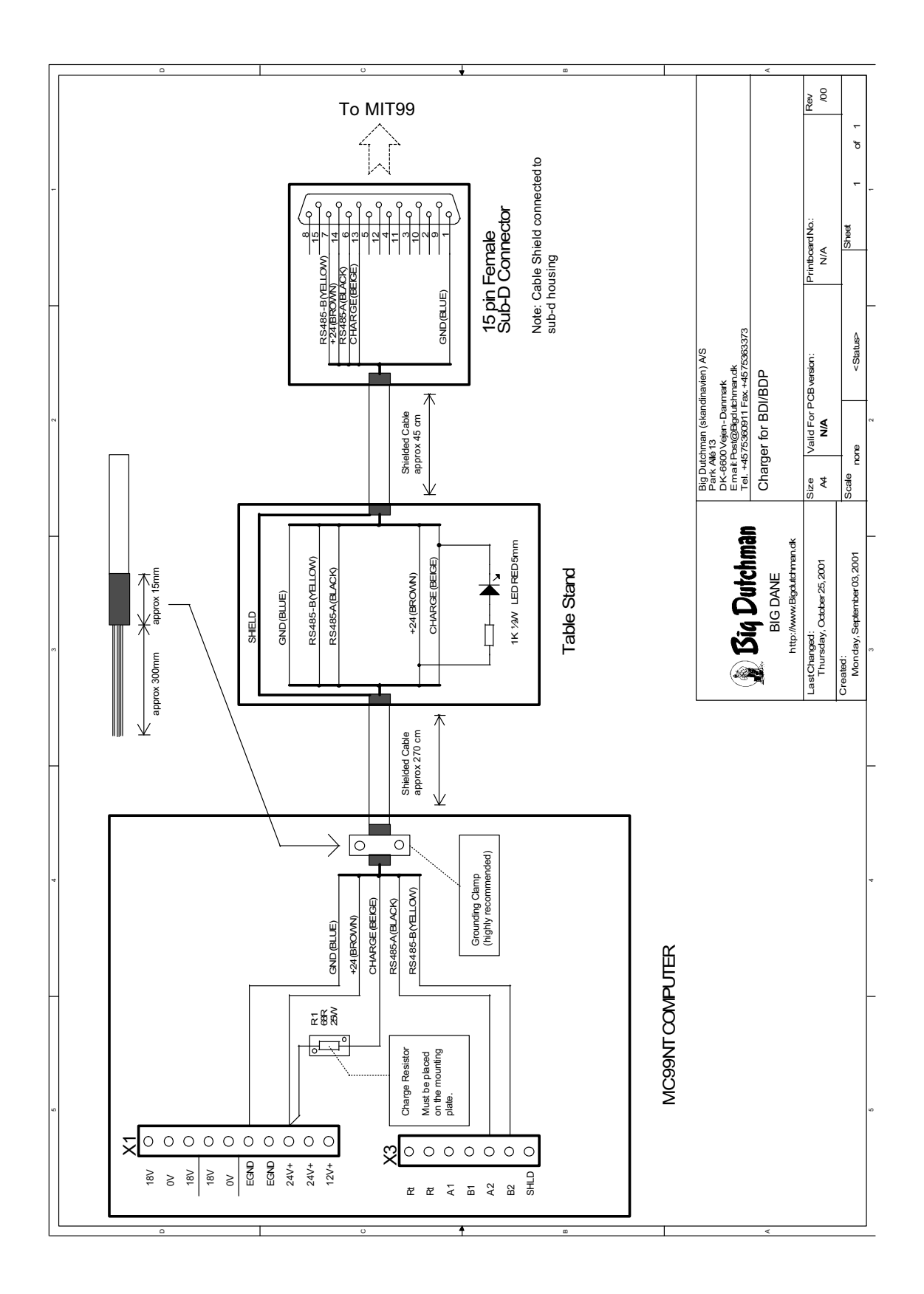

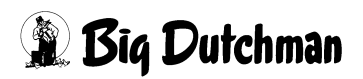